General idea

The method

equation MCMC

tata tool

bayes: - bayesmh

Examples

regressi

bayesstats e

bayesgraph

bayesgrapri

2- Randor

effects

bayesgraph

3- Change

Gibbs samplin

Summar

References

# Introduction to Bayesian Analysis in Stata

Gustavo Sánchez

StataCorp LLC

January 24, 2019 College Station, Texas

General idea

The method Fundamental equation MCMC

Stata tools bayes: - bayesmh

Example

1- Probit regression bayesstats ess bayesgraph bayestestmodel

2- Randomeffects
Poisson

bayesgraph bayestest interval

3- Changepoint mode

Summai

References

## **Outline**

- Bayesian analysis: Basic concepts
  - The general idea
  - The method
- 2 The Stata tools
  - The general command bayesmh
  - The bayes prefix
  - Postestimation commands
- 3 A few examples
  - Probit regression
  - Panel data random-effects Poisson model
  - Change-point model

### General idea

Fundamental equation

# MCMC

bayes: - bayesmi

#### Evamples

1- Probit

bayesstats es

bayesgraph bayestestmodel

2- Randon effects

Poisson

3- Change

point mod

\_

Deference

# The general idea

# Frequentist

Theoretical Model —

| q. | ttl_exp  | grade | 152000   | Conven   | was work | hours | union | In wage  |
|----|----------|-------|----------|----------|----------|-------|-------|----------|
|    | 1,083333 | 12    | black    | ,0833333 | 21       | 20    |       | 1,451214 |
|    | 1,275641 |       |          |          |          |       |       |          |
|    | 2,25663  | 12    | Distance | .9144447 | 5.3      | 40    | 1     | 1,589977 |
|    | 2,314102 |       |          |          | 3        | 40    |       | 1,789273 |
| 13 | 2,773443 | 12    | Disco    | .1666687 | 24       | 10    |       | 1.777012 |
|    | 3,775643 | 12    | black    | 1.5      | 52       | 32    | 0     | 1,778681 |
|    |          |       |          |          |          | 52    |       | 2,493976 |
|    | 5,294172 | 12    | black    | 1,833333 | 75       | 45    | 1     | 2,551715 |
|    |          |       |          |          |          |       |       |          |
| 6  | 7,169256 | 12    | black    | 1.916667 | 97       | 42    | 1     | 2.614172 |
|    | 8,98718  | 12    | black    | 3,914447 | 95       | 45    | - 1   | 2,536374 |
|    |          |       |          |          |          |       |       |          |
|    |          |       |          |          | 13       | 40    | 0     | 1,369348 |
|    | 1,136615 | 12    | Dilack   | 1        | 22       | 40    |       | 1,204198 |
|    |          |       |          |          |          |       |       |          |

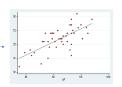

### General idea

# MCMC

bavesgraph

bavestestmodel

# The general idea

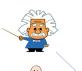

I don't know.

# Bayesian

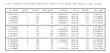

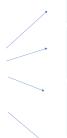

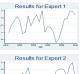

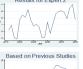

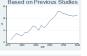

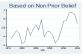

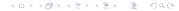

### Jutline

### General idea

The method Fundamental equation

Stata tools
bayes: - bayesmh

### Example

1- Probit regression bayesstats ess bayesgraph bayestestmodel

2- Randomeffects Poisson bayesgraph bayestest interval

3- Changepoint mode Gibbs sampling

Summary

References

# Bayesian Analysis vs Frequentist Analysis

### Frequentist Analysis

- Estimates unknown fixed parameters.
- The data come from a random sample (hypothetical repeatable).
- Uses data to estimate unknown fixed parameters.
- Data expected to satisfy the assumptions for the specified model.

"Conclusions are based on the distribution of statistics derived from random samples, assuming unknown but fixed parameters."

### Bayesian Analysis

- Probability distributions for unknown random parameters.
- The data are fixed.
- Combines data with prior beliefs to get updated probability distributions for the parameters.
- Posterior distribution is used to make explicit probabilistic statements

"Bayesian analysis answers questions based on the distribution of parameters conditional on the observed sample."

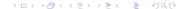

General idea

The methor
Fundamental
equation
MCMC

Stata tools

bayes: - bayesmh Postestimation

Example

1- Probit

bayesstats es

bayesgraph bayestestmodel

2- Random effects

bayesgraph

3- Change point mode

Summarv

Reference

Stata's convenient syntax: bayes:

regress y x1 x2 x3

bayes: regress y x1 x2 x3

logit y x1 x2 x3

bayes: logit y x1 x2 x3

mixed y x1 x2 x3 || region:

bayes: mixed y x1 x2 x3 || region:

General idea

### The method

Fundamental equation MCMC

tata tools

bayes: - bayesmi

Examples

#### Examples

1- Probit

regressi

bayesstats e

bayesgraph

bayestestmodel

2- Randon

effects

bayesgraph bayestest interval

3- Change point mode

-----

Summary

References

# The method

bavestestmodel

### The method

Inverse law of probability (Bayes' Theorem):

$$p(\theta|y) = \frac{p(y|\theta)p(\theta)}{p(y)} = \frac{f(y;\theta)\pi(\theta)}{f(y)}$$

• The marginal distribution of v, f(v), does not depend on  $\theta$ ; then

$$p(\theta|y) \propto L(\theta|y) \pi(\theta)$$

General ide

The metho

Fundamental equation

MCMC

bayes: - bayesmh
Postestimation

### Examples

1- Probit

bayesstats e

bayesgraph bayestestmo

2- Randor effects

bayesgraph

3- Change point mod Gibbs samplin

Summar

Reference

### The method

Inverse law of probability (Bayes' Theorem):

$$p(\theta|y) = \frac{p(y|\theta)p(\theta)}{p(y)} = \frac{f(y;\theta)\pi(\theta)}{f(y)}$$

Where:

 $f(y; \theta)$ : probability density function for y given  $\theta$ .

 $\pi(\theta)$ : prior distribution for  $\theta$ 

• The marginal distribution of y, f(y), does not depend on  $\theta$ ; then we can write the fundamental equation for Bayesian analysis:

$$p(\theta|y) \propto L(\theta|y) \pi(\theta)$$

Where:

 $L(\theta|y)$ : likelihood function of the parameters given the data

aeneral ide

### The method

Fundamental equation

Stata tools

## Evennles

### Examples

regression bayesstats ess bayesgraph

2- Random effects Poisson

bayesgraph bayestest interva

3- Change point mode Gibbs sampling

References

### The method

Inverse law of probability (Bayes' Theorem):

$$p(\theta|y) = \frac{p(y|\theta)p(\theta)}{p(y)} = \frac{f(y;\theta)\pi(\theta)}{f(y)}$$

Where:

 $f(y; \theta)$ : probability density function for y given  $\theta$ .

 $\pi(\theta)$ : prior distribution for  $\theta$ 

• The marginal distribution of y, f(y), does not depend on  $\theta$ ; then we can write the fundamental equation for Bayesian analysis:

$$p(\theta|y) \propto L(\theta|y) \pi(\theta)$$

Where:

 $L(\theta|y)$ : likelihood function of the parameters given the data.

## The method

Canagal ida

eneral ide

The method

Fundamental equation MCMC

Stata tools bayes: - bayesmh Postestimation

### Example

1- Probit regression bayesstats ess bayesgraph bayestestmodel

2- Random effects Poisson

bayesgraph bayestest interva

3- Change point mode Gibbs sampling

Summary

References

 Let's assume that both the data and the prior beliefs are normally distributed:

• The data:  $y \sim N(\theta, \sigma_d^2)$ 

• The prior:  $\theta \sim N\left(\mu_p, \sigma_p^2\right)$ 

- Homework...: Doing the algebra with the fundamental equation, we find that the posterior distribution would be normal with (see for example Cameron & Trivedi 2005):
  - The posterior:  $\theta | \mathbf{y} \sim N\left(\mu, \sigma^2\right)$

Where:

$$\mu = \sigma^2 \left( N \bar{y} / \sigma_d^2 + \mu_p / \sigma_p^2 \right)$$
$$\sigma^2 = \left( N / \sigma_d^2 + 1 / \sigma_p^2 \right)^{-1}$$

### ...

. . . .

The method

Fundamental equation

MCMC

bayes: - bayesi

#### Example

### 1 Drob

regression bayesstats ess bayesgraph

bayesgraph bayestestmodel

effects
Poisson

bayesgraph bayestest interva

3- Change point mode

Summa

References

# Example (Prior distributions)

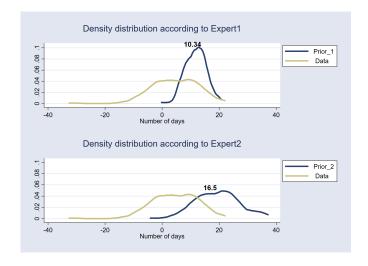

. . . .

The metho

Fundamental equation

State too

bayes: - bayesmh

#### Example

### 1 Droh

regression bayesstats ess bayesgraph bayestestmodel

2- Randon

Poisson

bayesgrapri bayestest interva

3- Change point mode Gibbs samplin

Summ

References

# Example (Posterior distributions)

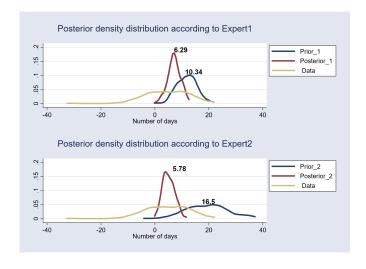

eneral ide

The method Fundamental equation MCMC

Stata tools bayes: - bayesmh Postestimation

Example

1- Probi

regression bayesstats ess bayesgraph bayestestmodel

2- Random effects Poisson

bayesgraph bayestest interva

3- Change point mode Gibbs sampling

ou.....a. y

References

### The method

- The previous example has a closed form solution.
- What about the cases with non-closed solutions, or more complex distributions?
  - Integration is performed via simulation.
  - We need to use intensive computational simulation tools to find the posterior distribution in most cases.
  - Markov chain Monte Carlo (MCMC) methods are the current standard in most software. Stata implements two alternatives:
    - Metropolis—Hastings (MH) algorithm
    - Gibbs sampling

General ide

The method Fundamental equation

Stata tools bayes: - bayesmh

Evample

# 1- Probit

regression bayesstats ess bayesgraph bayestestmodel

2- Random effects Poisson

bayesgraph bayestest interva

3- Change point mode

Summar

References

### The method

- Links for Bayesian analysis and MCMC on our YouTube channel:
  - Introduction to Bayesian statistics, part 1: The basic concepts

https://www.youtube.com/watch?v=0F0QoMCSKJ4& feature=youtu.be

 Introduction to Bayesian statistics, part 2: MCMC and the Metropolis—Hastings algorithm.

https://www.youtube.com/watch?v=OTO1DygELpY&feature=youtu.be

Caparal idae

The method Fundamental equation

Stata tools

Postestimation

#### Example

MCMC

regression bayesstats ess bayesgraph

2- Random-effects

bayesgraph

3- Change point mode

Gibbs Sampin

References

## The method

### Monte Carlo Simulation

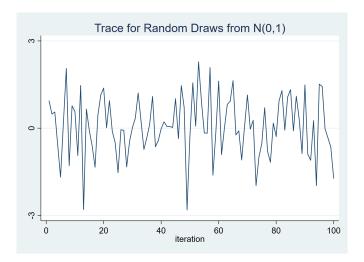

## The method

- MCMC

- Metropolis—Hastings simulation
  - The trace plot illustrates the sequence of accepted proposal states.

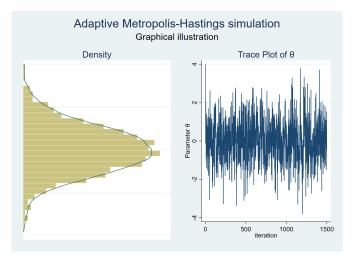

# The method

Cananal idad

\_.

Fundamental equation

Stata tools bayes: - bayesmh

Evennle

4 Duelo

regression bayesstats ess bayesgraph

2- Randon effects

bayesgraph bayestest interv

3- Change point mode

Cibbs sampi

References

 We expect to obtain a stationary sequence when convergence is achieved.

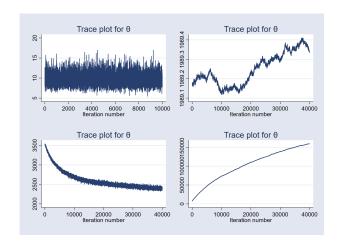

General idea

The method
Fundamental
equation
MCMC

Stata tools

Postestimation

regression bayesstats ess bayesgraph

2- Random effects

bayesgraph

3- Change point mode

Summ

References

## The method

- An efficient MCMC should have small autocorrelation.
- We expect autocorrelation to become negligible after a few lags.

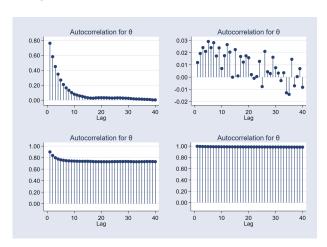

General idea

The method

Fundamental equation MCMC

### Stata tools

bayes: - bayesmh

#### Examples

1- Probit

regression

bayesstats e

bayesgraph bayestestmodel

2 Panda

effects

bayesgraph

3- Change point mode

Gibbb bump

Summary

References

# The Stata tools for Bayesian regression

General ide

The method Fundamental equation MCMC

Stata tool

bayes: - bayesmh Postestimation

Example

1- Probi

regression bayesstats ess bayesgraph

2- Randomeffects Poisson bayesgraph bayestest interva

3- Changepoint mode Gibbs sampling

Summary

References

# The Stata tools: bayes: bayesmh

- bayes: Convenient syntax for Bayesian regressions
  - Estimation command defines the likelihood for the model.
  - Default priors are assumed to be "weakly informative".
  - Other model specifications are set by default depending on the model defined by the estimation command.
  - Alternative specifications may need to be evaluated.
- bayesmh General purpose command for Bayesian analysis
  - You need to specify all the components for the Bayesian regression: likelihood, priors, hyperpriors, blocks, etc.

MCMC

baves: - bavesmh Postestimation

bavestestmodel

## The Stata tools: Postestimation commands

- bayesstats ess
- bayesgraph
- bayesstats ic
- bayestest model
- bayestest interval
- bayesstats summary

General idea

The method

equation MCMC

Stata tools

bayes: - bayesmh

### Examples

. .

1- Prob

regressi

bayesstats e

,

bayesgraph

bayestestmodel

2- Haridon

Daisas

bayesgraph bayestest interval

3- Change-

point mou

0.....

Summar

References

# **Examples**

## Example 1: Probit regression

- Let's look at our first example:
  - We have stats on scores, strength of schedule, and bowl game result (win/loss) for the Texas A&M University football team.
  - We fit a probit model for the probability to win the bowl game.
  - Let's consider a couple of model specifications for a binary dependent variable, whose values depend on a linear latent variable:

$$\begin{array}{lcl} \textit{win\_bowl}^* & = & \alpha_1 + \beta_{\textit{sc\_dif}} * \textit{score\_dif} + \beta_{\textit{sos}} * \textit{sos} + \epsilon_1 \\ \textit{win\_bowl}^* & = & \alpha_2 + \beta_{\textit{scored}} * \textit{score\_avg} + \beta_{\textit{against}} * \textit{against\_avg} + \epsilon_2 \end{array}$$

$$\textit{win\_bowl} = \left\{ \begin{array}{ll} 1 & \text{if } \textit{win\_bowl}^* > 0 \\ 0 & \text{otherwise} \end{array} \right.$$

### Where:

win bowl : result in the bowl game (winloss).

: Average score difference during the regular season. score dif

: Strenath of schedule. SOS

score avg : Average points scored during the regular season. against avg: Average points against during the regular season.

# Example 1: Probit regression

Outilitie

General id

The methor
Fundamental
equation
MCMC

Stata tools

bayes: - bayesmh

Example

### 1- Probit

regression bayesstats ess

bayesgraph bayestestmoo

2- Randon effects

bayesgraph bayestest interv

3- Change point mod

Cilbbb barry

References

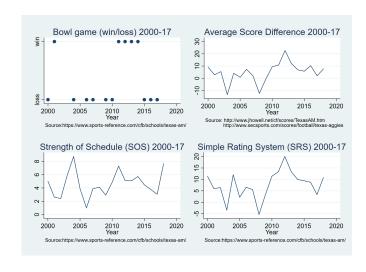

General ide

The method Fundamental equation

Stata tools
bayes: - bayesmh

Example

# 1- Probit regression

bayesstats ess bayesgraph

2- Random effects Poisson

bayesgraph bayestest interva

3- Changepoint mode

Summary

References

# Example 1: Probit regression

Probit regression with the bayes: prefix

```
bayes, rseed(123): probit win_bowl score_diff sos
```

Equivalent model with bayesmh

```
bayesmh win_bowl score_diff sos, rseed(123) ///
likelihood(probit) ///
prior({win_bowl:score_diff}, normal(0,10000)) ///
prior({win_bowl:sos}, normal(0,10000)) ///
prior({win_bowl:_cons}, normal(0,10000))
```

# Example 1: Menu for Bayesian regression

Outline

Gonoral id

The method

MCMC

bayes: - bayesmh

### Exampl

### 1- Probit

regression bayesstats ess

bayesgraph bayestestmodel

2- Rando

Poisson

bayestest interval

3- Change point mode

-----

Summar

References

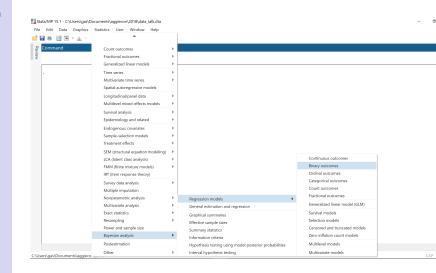

# Example 1: Menu for Bayesian regression

### Outline

General id

The method

MCMC

bayes: - bayesmh

### Example

### 1- Probit

regression

bayesstats

bayesgrapri

0. Daniel

effects

bayesgraph

3- Change point mod

Gibbs samp

Summar

References

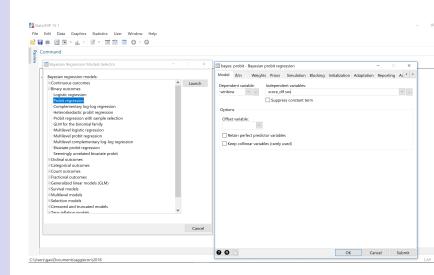

General ide

The method Fundamental equation MCMC

Stata tools bayes: - bayesmh Postestimation

Examples

## 1- Probit regression

regression bayesstats ess bayesgraph

2- Randomeffects Poisson bayesgraph

3- Changepoint mode Gibbs sampling

Summarv

References

## Example 1: Menu for Bayesian regression

Make the following sequence of selection from the main menu:

Statistics > Bayesian analysis > Regression models

- 2 Select "Binary outcomes"
- 3 Select "Probit regression"
- 4 Click on "Launch"
- Specify the dependent variable (win\_bowl) and the explanatory variables (score\_dif sos)
- 6 Click on "OK"

bayes: - bayesmh
Postestimation

1- Probit

regression bayesstats ess bayesgraph bayestestmodel

2- Random effects

bayesgraph bayestest interv

3- Change point mode Gibbs samplin

Summary

References

# Example 1: bayes: prefix

. bayes, rseed(123):probit win\_bowl score\_dif sos

```
Burn-in ...
Simulation ...
Model summary
```

```
Likelihood:
   win_bowl ~ probit(xb_win_bowl)
```

Prior:

{win\_bowl:score\_dif sos \_cons} ~ normal(0,10000)

Parameters are elements of the linear form xb\_win\_bowl.

MCMC

1- Probit regression bavesgraph bavestestmodel

# Example 1: bayes: prefix

. bayes, rseed(123):probit win\_bowl score\_dif sos

| Bayesian probit regression               | MCMC iterations =  | 12,500 |
|------------------------------------------|--------------------|--------|
| Random-walk Metropolis-Hastings sampling | Burn-in =          | 2,500  |
|                                          | MCMC sample size = | 10,000 |
|                                          | Number of obs =    | 14     |
|                                          | Acceptance rate =  | . 2522 |
|                                          | Efficiency: min =  | .06504 |
|                                          | avg =              | .07364 |
| Log marginal likelihood = -25.891444     | max =              | .07973 |

|           |          |           |         |           | Equal-     | ailed     |  |
|-----------|----------|-----------|---------|-----------|------------|-----------|--|
| win_bowl  | Mean     | Std. Dev. | MCSE    | Median    | [95% Cred. | Interval] |  |
| score_dif | .1722847 | .1011987  | .003668 | .1633205  | .0064462   | .4011969  |  |
| sos       | .0797042 | .2138371  | .007573 | .0882321  | 3346481    | .4871838  |  |
| _cons     | -2.08378 | 1.128949  | .044266 | -2.033869 | -4.501485  | .0358983  |  |

Note: Default priors are used for model parameters.

General ide

The method Fundamental equation MCMC

Stata tools bayes: - bayesmh Postestimation

Examp

regression bayesstats ess bayesgraph

2- Random effects Poisson

Poisson bayesgraph bayestest interval

3- Change point mode Gibbs sampling

Summary

References

# Example 1: bayesstats ess

Let's evaluate the effective sample size.

. bayesstats ess

Efficiency summaries MCMC sample size = 10,000

| winbowl      | ESS              | Corr. time     | Efficiency       |
|--------------|------------------|----------------|------------------|
| score_dif    | 761.28           | 13.14          | 0.0761           |
| sos<br>_cons | 797.34<br>650.45 | 12.54<br>15.37 | 0.0797<br>0.0650 |

- We expect to have an acceptance rate (see previous slide) that is neither too small nor too large.
- We also expect to have low correlation.
- Efficiencies over 10% are considered good for MH. Efficiencies under 1% would be a source of concern.

# Bayesian analysis

#### Outline

General ide

The method Fundamental

MCMC

Stata tools

Postestimation

Example

1- Probit

bayesstats e

bayesgraph bayestestmo

2- Randor effects

bayesgraph

3- Change point mode

Summa

References

## Example 1: bayesgraph

 We can use bayesgraph to look at the trace, the correlation, and the density. For example:

## . bayesgraph diagnostic {sos}

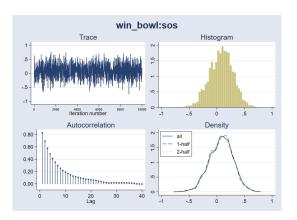

- The trace indicates that convergence was achieved.
- Correlation dies out after around 10 periods.

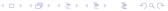

# Bayesian analysis

#### Outline

General ide

The method Fundamental

MCMC

Stata tools

1 03(03(1110(1011

Example

regression

bayesstats e bayesgraph

2- Randor

Poisson bayesgraph

3- Change point mode

Summary

References

## Example 1: bayesgraph

 We can use bayesgraph to look at the trace, the correlation, and the density. For example:

## . bayesgraph diagnostic {\_cons}

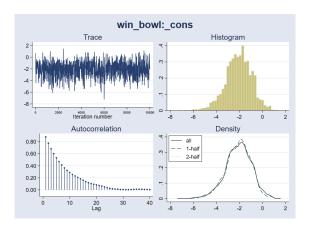

Correlation dies out after around 15 periods.

# Example 1: bayestest model

Juline

ieneral ide

Fundamental equation
MCMC

Stata tools bayes: - bayesmh Postestimation

Example

regression bayesstats ess bayesgraph

bayesgraph bayestestmodel

effects
Poisson
bayesgraph

3- Changepoint mode

Summary

References

- bayestest model is another postestimation command to compare different models.
- bayestest model computes the posterior probabilities for each model.
- The result indicates which model is more likely.
- It requires that the models use the same data and that they have proper posterior.
- It can be used to compare models with:
  - Different priors and/or different posterior distributions.
  - Different regression functions.
  - Different covariates.
- MCMC convergence should be verified before comparing the models.

## Example 1: bayestest model

Outline

General ide

The method Fundamental equation MCMC

Stata tools bayes: - bayesmh

Example

regression bayesstats ess bayesgraph

bayestestmodel
2- Random-

Poisson bayesgraph

3- Change point mode

Summary

References

```
    Let's fit two other models and compare them with the one
we already fit.
```

 We store the results for the three models, and we use the postestimation command bayestest model to select one of them.

```
quietly {
   bayes, rseed(123) saving(dif sos,replace):
                                                  ///
       probit winbowl score dif sos
    estimates store dif_sos
    bayes, rseed(123) saving(score,replace):
                                                  111
       probit winbowl scored avg against avg
    estimates store scored against
   bayes, rseed(123) saving(srs_linear,replace)
                                                  ///
       prior({winbowl:srs}, normal(10,20)):
                                                  ///
       block({winbowl:srs cons}):
                                                  111
       regress winbowl srs
    estimates store srs linear
bayestest model dif sos scored against srs linear
```

### Example 1: bayestest model

- Here is the output for bayestest model
  - . quietly {
  - . bayestest model dif\_sos scored\_against srs\_linear Bayesian model tests

|                | log(ML)  | P (M)  | P (M y) |
|----------------|----------|--------|---------|
| dif_sos        | -25.9158 | 0.3333 | 0.3679  |
| scored_against | -26.7528 | 0.3333 | 0.1593  |
| srs_linear     | -25.6652 | 0.3333 | 0.4727  |

Note: Marginal likelihood (ML) is computed using Laplace-Metropolis approximation.

- We could also assign different priors for the models:
  - . bayestest model dif\_sos scored\_against srs\_linear, ///

Bayesian model tests

| log(ML)  | P (M) | P(M y) |
|----------|-------|--------|
| -25.9158 |       | 0.3879 |
| -26.7528 |       | 0.2799 |
| -25.6652 |       | 0.3322 |

Note: Marginal likelihood (ML) is computed using Laplace-Metropolis approximation.

### Outline

MCMC

General ide:

The method Fundamental equation

Stata tools bayes: - bayesmh

Examples

1- Probit

bayesstats es

bayesgraph bayestestmodel

2- Random

Poisson

3- Change point mode

Gibbs samplir

Cibbs sampiii

Reference

### Example 1: bayestest model

- Here is the output for bayestest model
  - . quietly {
  - . bayestest model dif\_sos scored\_against srs\_linear Bayesian model tests

|                | log(ML)  | P (M)  | P (M y) |
|----------------|----------|--------|---------|
| dif_sos        | -25.9158 | 0.3333 | 0.3679  |
| scored_against | -26.7528 | 0.3333 | 0.1593  |
| srs_linear     | -25.6652 | 0.3333 | 0.4727  |

Note: Marginal likelihood (ML) is computed using Laplace-Metropolis approximation.

- We could also assign different priors for the models:

Bavesian model tests

|                           | log(ML)              | P (M)            | P(M y) |
|---------------------------|----------------------|------------------|--------|
| dif_sos<br>scored_against | -25.9158<br>-26.7528 | 0.3000<br>0.5000 | 0.3879 |
| srs_linear                | -25.6652             | 0.2000           | 0.3322 |

Note: Marginal likelihood (ML) is computed using Laplace-Metropolis approximation.

### Outline

Conoral ido

# The method

Fundamental equation MCMC

# Stata tools bayes: - bayesmh

bayes: - bayesmh Postestimation

### Examples

regression bayesstats ess

bayesgraph bayestestmodel

## 2- Random

Poisson bayesgraph

3- Change

Gibbs samplin

Summary

References

### Outline

General idea

The method

equation MCMC

Stata tool

bayes: - bayesmi

### Example

. \_ . . .

1- 11001

bayesstats es

bayesgraph

bayestestmodel
2- Random-

effects

Poisson

bayesgrapn bayestest interval

3- Change point mode

· ·

Summary

References

# **Example 2: Random-effects Poisson model**

bayesgraph bayestest interva

3- Changepoint mode

Summar

References

## Example 2: Random-effects Poisson model

 Let's use bayes: to fit a random-effects Poisson model for a count dependent variable.

$$Pr(y_{it} = y | x_{it}, \alpha_i) = \frac{e^{-\mu_{it}} \mu_{it}^y}{y!}$$

Where:

$$\mu_{i,t} = exp(x_{i,t}\beta + \alpha_i)$$

 $\alpha_i \sim N\left(0, \sigma_{\alpha}^2\right)$  is the individual panel random effect.

- This is also referred to as a two-level random intercept model.
- We can also fit this model with mepoisson or xtpoisson, re normal.

baves: - bavesmh

bavestestmodel

2- Randomeffects Poisson

## Example 2: Random-effects Poisson model

- This time we are going to work with simulated data.
- Here is the code to simulate the panel dataset:

```
clear
   set obs 300
   set seed 123
*Panel level*
  generate id
  generate alpha = rnormal(0,.33)
*Observation level*
  expand 5
  bysort id:generate year = n
  xtset id year
  generate x1 = rnormal()
  generate x2 = runiform()
  generate x3 = rnormal()
*Generate dependent variable*
  generate y = rpoisson(exp(.1*x1-.1*x2+.1*x3+.75+alpha))
```

baves: - bavesmh

### Example 2: Random-effects Poisson model

### Let's show the results with mepoisson:

. mepoisson y x1 x2 x3 || id:,nolog Mixed-effects Poisson regression Group variable: iд

Number of obs 1,500 Number of groups 300 Obs per group: min = avg = 5.0 max =

Integration method: mvaghermite

Integration pts. Wald chi2(3) 68 33 Prob > chi2 0.0000

Log likelihood = -2646.5534

id

var (cons)

| У | Coef. |
|---|-------|

| У          | Coef.     | Std. Err. | z     | P>   z | [95% Conf. | Interval] |
|------------|-----------|-----------|-------|--------|------------|-----------|
| <b>x</b> 1 | . 0806379 | .0192914  | 4.18  | 0.000  | .0428275   | .1184484  |
| <b>x</b> 2 | 1134928   | .06522    | -1.74 | 0.082  | 2413217    | .0143361  |
| <b>x</b> 3 | .1285766  | .0187383  | 6.86  | 0.000  | .0918502   | .1653029  |
| _cons      | .7373862  | .0416085  | 17.72 | 0.000  | . 655835   | .8189375  |
|            |           |           |       |        |            |           |

LR test vs. Poisson model: chibar2(01) = 116.41

.0171051

.1087738

Prob >= chibar2 = 0.0000

.14804

.0799226

2- Random-

effects Poisson

## Example 2: Random-effects Poisson model

Outline

General ide

The method Fundamental equation MCMC

Stata tools

bayes: - bayesmh Postestimation

### Exampl

```
1- Probi
```

bayesstats es bayesgraph

2- Randomeffects Poisson

bayesgraph

3- Change point mode Gibbs samplin

Summary

References

```
• We now fit the model with bayes:
```

```
bayes, nodots rseed(123): ///
mepoisson y x1 x2 x3 || id:
```

Equivalent model with bayesmh

```
bayesmh y x1 x2 x3, rseed(123) ///
likelihood(poisson) reffects(id) ///
prior({y:x1 x2 x3 _cons}, normal(0,10000)) ///
prior({y:i.id}, normal(0,{sigma2})) ///
prior({sigma2}, igamma(.01,.01)) ///
block({sigma2}) nodots
```

## Example 2: Random-effects Poisson model

```
Outline
```

Generaliue

### The method

Fundamental

MCMC

### Stata too

bayes: - bayesmh

### Example

1- Probit

regression

bayesstats es

bayestestmodel
2- Random-

effects Poisson

bayesgraph

3- Change point mod

Gibbs samplii

Carrina

References

```
. bayes, nodots rseed(123) :
          mepoisson v x1 x2 x3 || id:
Burn-in ...
Simulation ...
Multilevel structure
id
    {U0}: random intercepts
Model summary
Likelihood:
  y ~ mepoisson(xb_y)
Priors.
  \{v: x1 \ x2 \ x3 \ cons\} \sim normal(0.10000)
                                                                                  (1)
                 {U0} ~ normal(0, {U0:sigma2})
                                                                                  (1)
Hyperprior:
```

(1) Parameters are elements of the linear form xb\_y.

{U0:sigma2} ~ igamma(.01,.01)

baves: - bavesmh

2- Randomeffects Poisson

## Example 2: Random-effects Poisson model

```
. bayes, nodots rseed(123) :
          mepoisson v x1 x2 x3 || id:
Bayesian multilevel Poisson regression
                                                   MCMC iterations
                                                                           12,500
Random-walk Metropolis-Hastings sampling
                                                   Burn-in
                                                                            2,500
                                                                           10,000
                                                   MCMC sample size =
Group variable: id
                                                   Number of groups =
                                                                              300
                                                   Obs per group:
                                                                 min =
                                                                              5.0
                                                                 avg =
                                                                 max =
Family : Poisson
                                                   Number of obs
                                                                            1,500
Link
       : log
                                                   Acceptance rate
                                                                            .2715
                                                   Efficiency:
                                                                min =
                                                                           02614
                                                                 avg =
                                                                            0409
Log marginal likelihood
                                                                 max =
                                                                           .05729
```

|            |          |           |         |          | Equal-     | tailed    |
|------------|----------|-----------|---------|----------|------------|-----------|
|            | Mean     | Std. Dev. | MCSE    | Median   | [95% Cred. | Interval] |
| У          |          |           |         |          |            |           |
| x1         | .0810731 | .0192223  | .000803 | .0805926 | .0448467   | .1195346  |
| x2         | 1137537  | .0648044  | .003071 | 1128703  | 2428485    | .0164924  |
| <b>x</b> 3 | .1296011 | .0183267  | .00082  | .1294387 | .0931207   | .167355   |
| _cons      | .7368688 | .0427745  | .002624 | .7378466 | .6528039   | .8186462  |
| id         |          |           |         |          |            |           |
| U0:sigma2  | .1099352 | .0177164  | .001096 | .1093387 | .0765145   | .1469857  |

Note: Default priors are used for model parameters.

Cummary

References

## Example 2: Random-effects Poisson model

Outline

General ide

The method Fundamental equation MCMC

Stata tools bayes: - bayesmh

Evamples

regression bayesstats ess bayesgraph bayestestmodel

2- Randomeffects Poisson

bayesgraph

3- Changepoint mode

GIDDS Salli

Reference:

## . bayesstats ess

Efficiency summaries

MCMC sample size =

10,000

|            | ESS    | Corr. time | Efficiency |
|------------|--------|------------|------------|
| У          |        |            |            |
| <b>x</b> 1 | 572.89 | 17.46      | 0.0573     |
| <b>x</b> 2 | 445.22 | 22.46      | 0.0445     |
| <b>x</b> 3 | 499.81 | 20.01      | 0.0500     |
| _cons      | 265.72 | 37.63      | 0.0266     |
| id         |        |            |            |
| U0:sigma2  | 261.41 | 38.25      | 0.0261     |

baves: - bavesmh

MCMC

bavesgraph

## Example 2: bayesgraph diagnostic

 We can look at the diagnostic graph for a couple of variables:

### . bayesgraph diagnostic {y:x1}

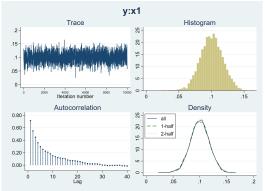

- The trace seems to indicate convergence.
- Autocorrelation becomes negligible after about 15 periods.
- Densities are similar for first and second halves of the MCMC sample.

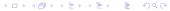

### Bayesian analysis

MCMC

baves: - bavesmh

bavesgraph

## Example 2: bayesgraph diagnostic

We now look at the diagnostic graphs for {U0:sigma2}

## . bayesgraph diagnostic {U0:sigma2}

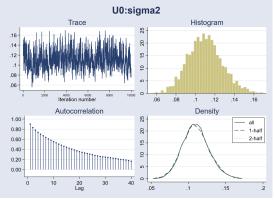

- The trace seems to indicate convergence.
- Autocorrelation is slightly high, but decays steadily.
- Densities are similar for first and second halves of the MCMC sample.

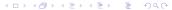

# Example 2: bayestest interval

Jutline

eneral ide

The methor Fundamental equation MCMC

Stata tools bayes: - bayesmh Postestimation

Example

1- Probit regression bayesstats ess bayesgraph bayestestmode

2- Random effects Poisson

bayesgraph bayestest interval

3- Change point mode Gibbs sampling

Summary

References

- We can perform interval testing with the postestimation command bayestest interval.
- It estimates the probability that a model parameter lies in a particular interval.
- For continuous parameters, the hypothesis is formulated in terms of intervals.
- We can perform point hypothesis testing only for parameters with discrete posterior distributions.
- bayestest interval estimates the posterior distribution for a null hypothesis about intervals for one or more parameters.
- bayestest interval reports the estimated posterior mean probability for Ho.

bayestest interval ({y:x1},lower(.08) upper(.12)) /// ({y:x2},lower(-.12) upper(-.09))

baves: - bavesmh

bavestestmodel

bavesgraph

bayestest interval

# Example 2: bayestest interval

 We can, for example, perform separate tests for different parameters:

```
. bayestest interval ({y:x1},lower(.08) upper(.12)) ///
                      ({v:x2},lower(-.12) upper(-.09))
                   MCMC sample size =
Interval tests
                                         10,000
      prob1 : .08 < {y:x1} < .12
      prob2 : -.12 < {v:x2} < -.09
```

|       | Mean  | Std. Dev. | MCSE     |
|-------|-------|-----------|----------|
| prob1 | .4909 | 0.49994   | .0199632 |
| prob2 | .1926 | 0.39436   | .0145117 |

- If we draw  $\theta_1$  from the specified prior and we use the data to update the knowledge about  $\theta_1$ , then there is a 49% chance that  $\theta_1$  belongs to the interval (.08..12).

|       | Mean | Std. Dev. | MCSE     |
|-------|------|-----------|----------|
| prob1 |      | 0.28403   | .0098171 |

# analysis

baves: - bavesmh

bavestestmodel

bayestest interval

## Example 2: bayestest interval

 We can, for example, perform separate tests for different parameters:

```
. bayestest interval ({y:x1},lower(.08) upper(.12)) ///
                      ({v:x2},lower(-.12) upper(-.09))
Interval tests
                   MCMC sample size =
                                         10,000
      prob1 : .08 < {y:x1} < .12
      prob2 : -.12 < {v:x2} < -.09
```

|       | Mean  | Std. Dev. | MCSE     |
|-------|-------|-----------|----------|
| prob1 | .4909 | 0.49994   | .0199632 |
| prob2 | .1926 | 0.39436   | .0145117 |

- If we draw  $\theta_1$  from the specified prior and we use the data to update the knowledge about  $\theta_1$ , then there is a 49% chance that  $\theta_1$  belongs to the interval (.08..12).
- We can also perform a joint test:

```
. bayestest interval (({y:x1},lower(.08) upper(.12)) ///
                      ({y:x2},lower(-.12) upper(-.09)), joint)
                   MCMC sample size =
Interval tests
                                          10,000
      prob1 : .08 < \{y:x1\} < .12, -.12 < \{y:x2\} < -.09
```

|       | Mean  | Std. Dev. | MCSE     |
|-------|-------|-----------|----------|
| prob1 | .0885 | 0.28403   | .0098171 |

### Example 2: Show random effects

Outline

General ide

The method Fundamental equation MCMC

Stata tools bayes: - bayesmh

Postestimation

Example

1- Probit regression

bayesstats ess bayesgraph bayestestmodel

2- Randoi

Poisson

bayestest interval

3- Change point mode

---,

References

### . bayes, show({U0[1/6]}) noheader

| U0[id] | Mean     | Std. Dev. | MCSE    | Median   | Equal-tailed |           |
|--------|----------|-----------|---------|----------|--------------|-----------|
|        |          |           |         |          | [95% Cred.   | Interval] |
| 1      | .1005875 | .2248611  | .005989 | .1137852 | 3503203      | .5382369  |
| 2      | 1376598  | .2372418  | .006347 | 1312831  | 6391449      | .3238192  |
| 3      | .1669656 | .2171576  | .006349 | .1645487 | 2620912      | .5840191  |
| 4      | .1415134 | .2192747  | .006385 | .1401843 | 3075952      | .5717826  |
| 5      | 0802774  | .2361239  | .007224 | 0747518  | 5665242      | .3531596  |
| 6      | .1128583 | .2338012  | .006719 | .1093227 | 3585934      | .5664554  |

Note: Default priors are used for model parameters.

## Example 2: Histograms for random effects

• bayesgraph histogram

### . bayesgraph histogram {U0[1/6]},name(g1 g2 g3 g4 g5 g6,replace)

- . graph combine g1 g2 g3 g4 g5 g6, ///
- > title("Histograms for first 6 random effects")

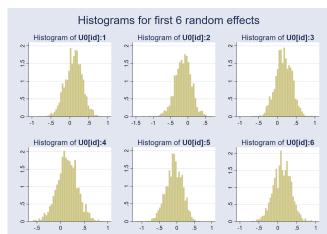

The r

MCMC

bayes: - bayesmh Postestimation

### Examples

1- Probit regression bayesstats ess bayesgraph bayestestmode

2- Random effects
Poisson

bayestest interval

3- Change point mode Gibbs samplin

Summary

References

## Example 2: Histograms for random effects

- · bayesgraph histogram
  - . bayesgraph histogram {U0[1/6]},name(g1 g2 g3 g4 g5 g6,replace)
  - . graph combine g1 g2 g3 g4 g5 g6, ///
  - title("Histograms for first 6 random effects")

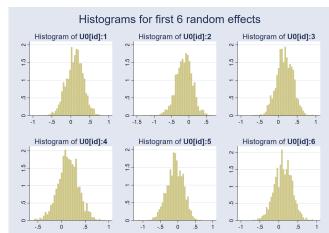

MCMC

baves: - bavesmh

bayestest interval

### Outline

General idea

The method

equation MCMC

Stata tool

bayes: - bayesm

Evamples

### Examples

1- Probit

regressi

bayesstats e

bayesgraph

bayesgrapri

2- Randon

Poisson

bayesgraph bayestest interval

3- Changepoint model

Gibbs samr

Summar

References

# **Example 3: Change-point model**

# Bayesian analysis

### Outline

eneral idea

# The method Fundamental equation

Stata tools

## bayes: - bayesmh

\_ .

### Zxampio

regression bayesstats ess bayesgraph

# 2- Random effects

bayesgraph

### 3- Changepoint model

Gibbs sampling

References

## Example 3: Change-point model

- Let's work now with an example where we write our model using a substitutable expression.
- We have average oil prices for January 1986 to December 2015:

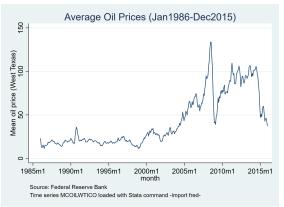

- The series has a significant increase around 2005.
- We may consider fitting a change-point model.

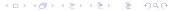

Change-point model specification with blocking

MCMC

baves: - bavesmh

bavestestmodel

```
bayesmh oilprice = ({mu1}*sign(year<{cp}))
                                                       ///
              + {mu2}*sign(year>={cp})),
                                                      ///
   noisily display n col(10) "Date: " mean[1,1]
      n col(17) "Cut point (Month): " %tm mean[1,1]
```

Change-point model specification with blocking

MCMC

baves: - bavesmh

```
bayesmh oilprice = ({mu1}*sign(year<{cp}))
                                                         ///
               + {mu2}*sign(year>={cp})),
                                                        ///
     likelihood(normal({var}))
                                                        111
     prior({mu1}, normal(0,50))
                                                        ///
     prior({mu2}, normal(50,150))
                                                        ///
     prior({cp}, uniform(tm(1986m1),2015m12))
                                                        III
     prior({var}, igamma(.01,.01))
                                                        ///
   noisily display n col(10) "Date: " mean[1,1]
      n col(17) "Cut point (Month): " %tm mean[1,1]
```

Change-point model specification with blocking

MCMC

baves: - bavesmh

```
bayesmh oilprice = ({mu1}*sign(year<{cp}))
                                                        ///
               + {mu2}*sign(year>={cp})),
                                                        ///
     likelihood(normal({var}))
                                                        111
     prior({mu1}, normal(0,50))
                                                        ///
     prior({mu2}, normal(50,150))
                                                        ///
     prior({cp}, uniform(tm(1986m1),2015m12))
                                                        III
     prior({var}, igamma(.01,.01))
                                                        ///
                                                        ///
     initial({mu1} =15 {mu2} =100 {cp} =tm(1986m1))
   noisily display n col(10) "Date: " mean[1,1]
      n col(17) "Cut point (Month): " %tm mean[1,1]
```

Change-point model specification with blocking

MCMC

baves: - bavesmh

```
bayesmh oilprice = ({mu1}*sign(year<{cp}))
                                                        ///
               + {mu2}*sign(year>={cp})),
                                                        ///
     likelihood(normal({var}))
                                                        111
     prior({mu1}, normal(0,50))
                                                        ///
     prior({mu2}, normal(50,150))
                                                        ///
     prior({cp}, uniform(tm(1986m1),2015m12))
                                                        III
     prior({var}, igamma(.01,.01))
                                                        ///
                                                        ///
     initial({mu1} =15 {mu2} =100 {cp} =tm(1986m1))
     block({var}, gibbs) block({cp}) blocksummary
                                                        111
   noisily display n col(10) "Date: " mean[1,1]
      n col(17) "Cut point (Month): " %tm mean[1,1]
```

Change-point model specification with blocking

```
Outline
Gener
```

General ide

The method
Fundamental
equation

Stata tools

bayes: - bayesmh Postestimation

### Example

regressio bayesstats es

bayesstats es bayesgraph bayestestmod

2- Randon effects Poisson

bayesgraph bayestest interv

3- Change point mode

Gibbs sampling

Summarv

References

```
bayesmh oilprice = ({mu1}*sign(year<{cp}))
                                                        ///
               + {mu2}*sign(year>={cp})),
                                                        ///
     likelihood(normal({var}))
                                                        111
     prior({mu1}, normal(0,50))
                                                        ///
     prior({mu2}, normal(50,150))
                                                        111
     prior({cp}, uniform(tm(1986m1),2015m12))
                                                        ///
     prior({var}, igamma(.01,.01))
                                                        ///
     initial({mu1} = 15 {mu2} = 100 {cp} = tm(1986m1))
                                                        ///
     block({var}, gibbs) block({cp}) blocksummary
                                                        ///
     rseed(123) mcmcsize(40000)
                                                       ///
     dots(500,every(5000))
quietly {
   matrix mean=e(mean)
   noisily display n col(10) "Date: " mean[1,1]
                                                       ///
      n col(17) "Cut point (Month): " %tm mean[1,1]
```

baves: - bavesmh

## Example 3: Gibbs sampling

### Change-point model specification with blocking

```
bayesmh oilprice=({mul}*sign(month<{cp})+{mu2}*sign(month>={cp})), ///
          likelihood(normal({var}))
                                                                        ///
          prior({mu1}, normal(0.50))
                                                                        111
>
          prior({mu2}, normal(50,150))
                                                                        ///
          prior({cp}, uniform(tm(1986m1),tm(2015m12)))
                                                                        111
          prior({var}, igamma(.01,.01))
                                                                        111
          initial({mu1} =15 {mu2} =100 {cp} =tm(1986m1)) rseed(123)
                                                                        111
>
          block({var}, gibbs) block({cp}) blocksummary
                                                                        111
          mcmcsize(20000) dots(500, every(5000))
Burn-in 2500 aaaaa done
Simulation 20000 .......5000 .......10000 .........15000 ........20000 done
Model summary
Likelihood:
  oilprice ~ normal({mu1}*sign(month<{cp})+{mu2}*sign(month>={cp}), {var})
Priors:
```

```
\{var\} \sim igamma(.01,.01)
\{mu1\} \sim normal(0,50)
\{mu2\} \sim normal(50.150)
 {cp} ~ uniform(tm(1986m1),tm(2015m12))
```

### Block summary

```
{var}
                                                                             (Gibbs)
1 •
2:
    {cp}
    {mu1} {mu2}
3:
```

### Gibbs sampling

bavesgraph

bavestestmodel

### Change-point model specification with blocking

```
111
 bayesmh oilprice=({mu1}*sign(month<{cp})+{mu2}*sign(month>={cp})),
          likelihood(normal({var}))
                                                                          111
          prior({mu1}, normal(0,50))
                                                                          111
          prior({mu2}, normal(50,150))
                                                                          111
          prior({cp}, uniform(tm(1986m1),tm(2015m12)))
                                                                          111
          prior({var}, igamma(.01,.01))
                                                                          111
          initial({mu1} =15 {mu2} =100 {cp} =tm(1986m1)) rseed(123)
                                                                          111
>
          block({var}, qibbs) block({cp}) blocksummary
                                                                          111
          mcmcsize(20000) dots(500, every(5000))
                                                                        22,500
Bayesian normal regression
                                                 MCMC iterations
Metropolis-Hastings and Gibbs sampling
                                                 Burn-in
                                                                         2,500
                                                 MCMC sample size =
                                                                        20,000
                                                 Number of obs
                                                                           360
                                                                         .5632
                                                 Acceptance rate
                                                 Efficiency:
                                                                        .09094
                                                              min =
                                                                         .3304
                                                              avg =
Log marginal likelihood = -1481.9487
                                                              max =
```

|     |          |           |         |          | Equal-tailed |           |
|-----|----------|-----------|---------|----------|--------------|-----------|
|     | Mean     | Std. Dev. | MCSE    | Median   | [95% Cred.   | Interval] |
| ср  | 541.5063 | 1.806737  | .037169 | 541.4515 | 536.7238     | 544.9228  |
| mu1 | 22.07432 | .936419   | .01974  | 22.09333 | 20.23623     | 23.85525  |
| mu2 | 78.69139 | 1.259118  | .029524 | 78.67589 | 76.2043      | 81.19035  |
| var | 197.286  | 14.80914  | .104716 | 196.6902 | 169.991      | 228.0003  |

. quietly {

elapsed date: 541.50629 Cut point (Month): 2005m2

MCMC

baves: - bavesmh

bavestestmodel

## Example 3: bayesgraph trace

 Use bayesgraph trace to look at the trace for all the parameters.

. bayesgraph trace all,combine

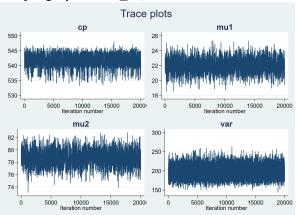

The plots indicate that convergence seems to be achieved.

MCMC

# baves: - bavesmh

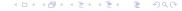

## Example 3: bayesgraph ac

MCMC

baves: - bavesmh

Gibbs sampling

 Use bayesgraph ac to look at the autocorrelation for all the parameters.

. bayesgraph ac all,combine

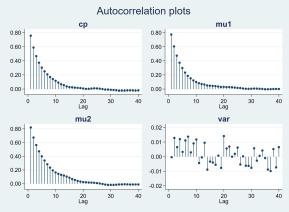

 Autocorrelation quickly becomes negligible for all the parameters.

## Example 3: bayesgraph matrix

 Use bayesgraph matrix to look at pairwise correlation for the parameters.

. bayesgraph matrix all

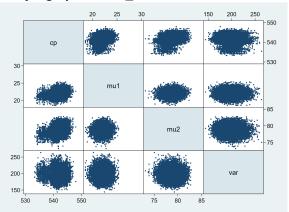

 The plots seem to indicate that there are no significant pairwise correlations among the parameters.

MCMC

baves: - bavesmh

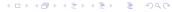

### Outline

General ide

The method Fundamental equation MCMC

Stata tools
bayes: - bayesmh
Postestimation

### Examples

- 1- Probit regression bayesstats ess bayesgraph bayestestmodel
- 2- Randomeffects Poisson

bayesgraph bayestest interva

3- Changepoint mode

Summary

References

# Summing up

- Bayesian analysis: A statistical approach that can be used to answer questions about unknown parameters in terms of probability statements.
- It can be used when we have prior information on the distribution of the parameters involved in the model.
- Alternative approach or complementary approach to classic/frequentist approach?

Outline

eneral ide

The methor
Fundamental
equation
MCMC

Stata tools bayes: - bayesmh

Evamples

Examples

1- Probit regression bayesstats ess bayesgraph

2- Random effects Poisson

bayesgraph bayestest interva

3- Changepoint mode

Summar

References

### Reference

Cameron, A. and Trivedi, P. 2005. *Microeconometric Methods and Applications*. Cambridge University Press, Section 13.2.2, 422–423.

### Links

https://www.stata.com/meeting/uk17/slides/uk17\_Marchenko.pdf https://www.stata.com/meeting/brazil16/slides/rising-brazil16.pdf https://www.stata.com/meeting/spain18/slides/spain18\_Sanchez.pdf